#### **ISTRUZIONI PORTALE MENSA SCOLASTICA**

#### **ACCESSO**

Il [link di accesso al portale](https://comune.saluzzo.cn.it/su_procedimento/mensa-scolastica/?ambito=suistr) si trova sul sito del comune di Saluzzo:

#### 1. Sportello Unico Digitale

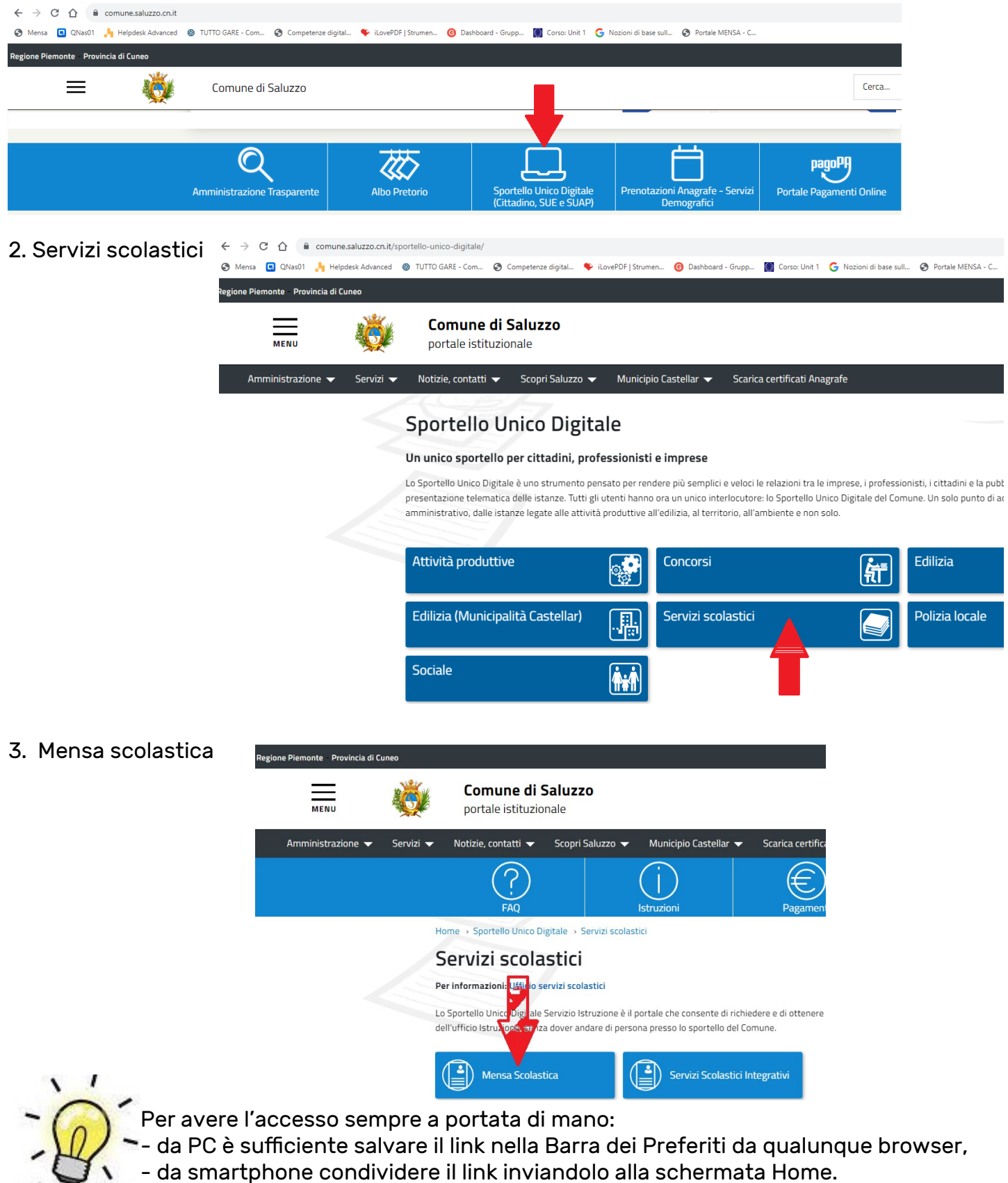

#### AREA PERSONALE

Dall'area personale è possibile:

1. segnalare l'assenza, visualizzare e modificare le assenze già segnalate (*entro le ore 9:00 del giorno di assenza*)

- 2. procedere con la ricarica del portafoglio famiglia (Wallet)
- 3. visualizzare l'anagrafica della famiglia

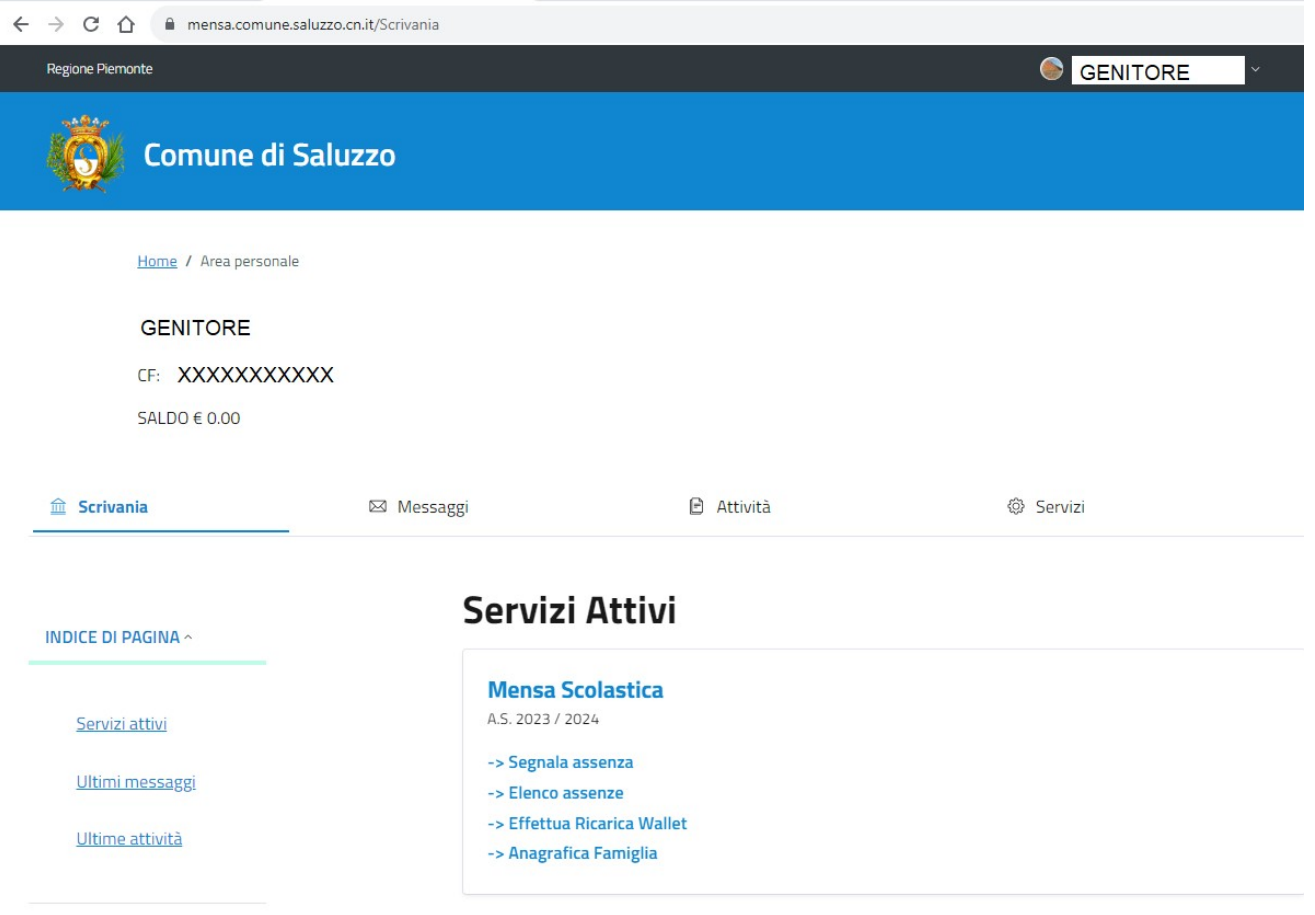

**Ultimi messaggi** 

### **1. SEGNALAZIONE ASSENZA**

L'assenza va comunicata nel caso in cui l'alunn\* non si reca a scuola o non usufruisce del servizio mensa per motivi personali/di salute.

# **TASSATIVAMENTE ENTRO LE ORE 9:00 DEL GIORNO DI ASSENZA**

In caso di dimenticanza o di mal funzionamento della rete internet, è inutile contattare i servizi scolastici, la scuola..., in quanto la procedura conteggierà il pasto e non potrà

essere modificata. Si tratta di un'esigenza organizzativa legata alle cucine e alla quantità di cibo che deve essere preparato.

La segnalazione dell'assenza NON deve essere fatta quando tutta la scuola è chiusa (in caso di vacanze da calendario scolastico, chiusura del plesso per elezioni o altri eventi eccezionali) o in caso di gita scolastica, dal momento che queste assenze sono automatizzate dal sistema.

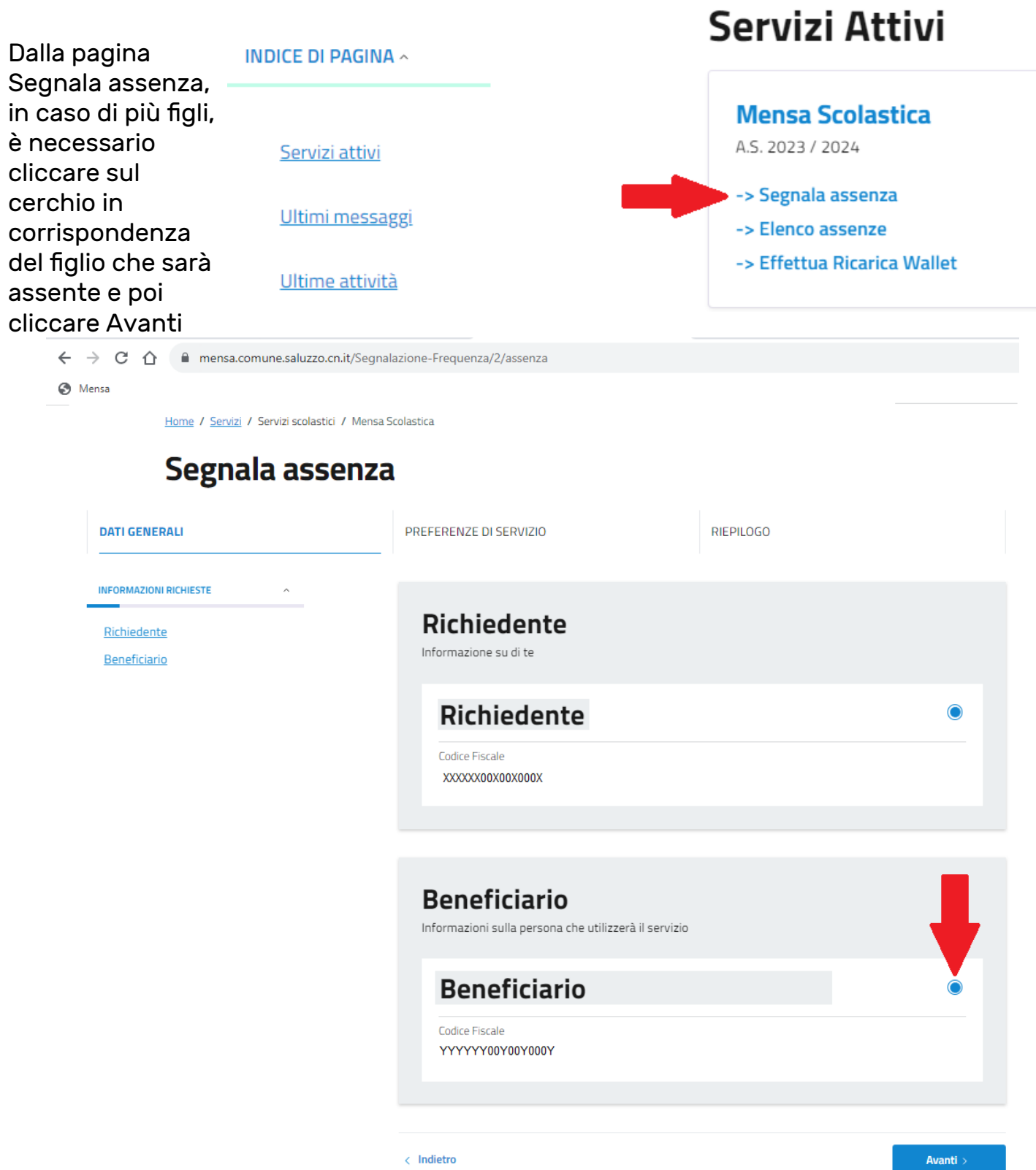

Si indica il giorno o il periodo di assenza (la motivazione non è necessaria), poi cliccare Avanti

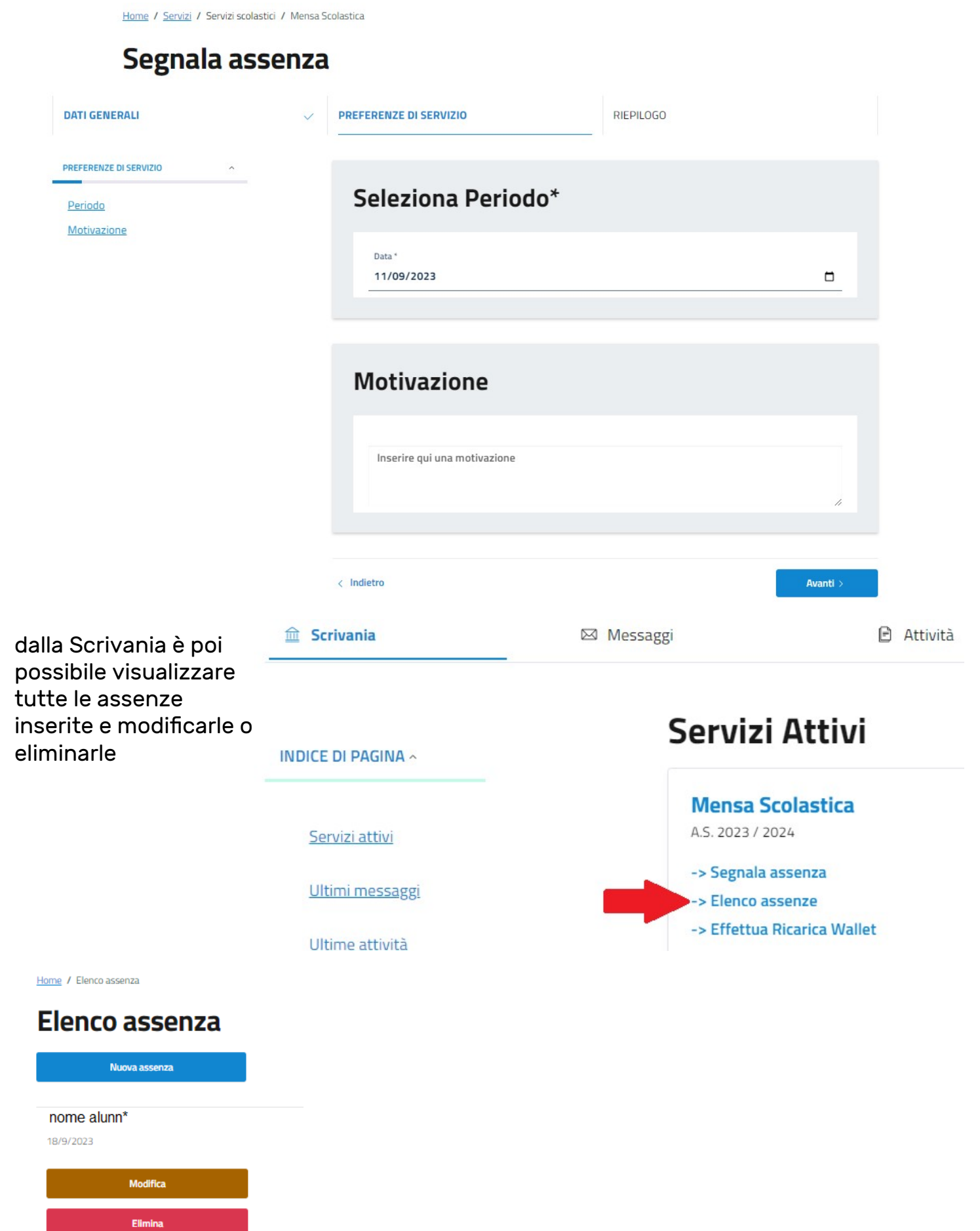

## **2. PROCEDERE CON LA RICARICA DEL PORTAFOGLIO**

(Effettua Ricarica Wallet)

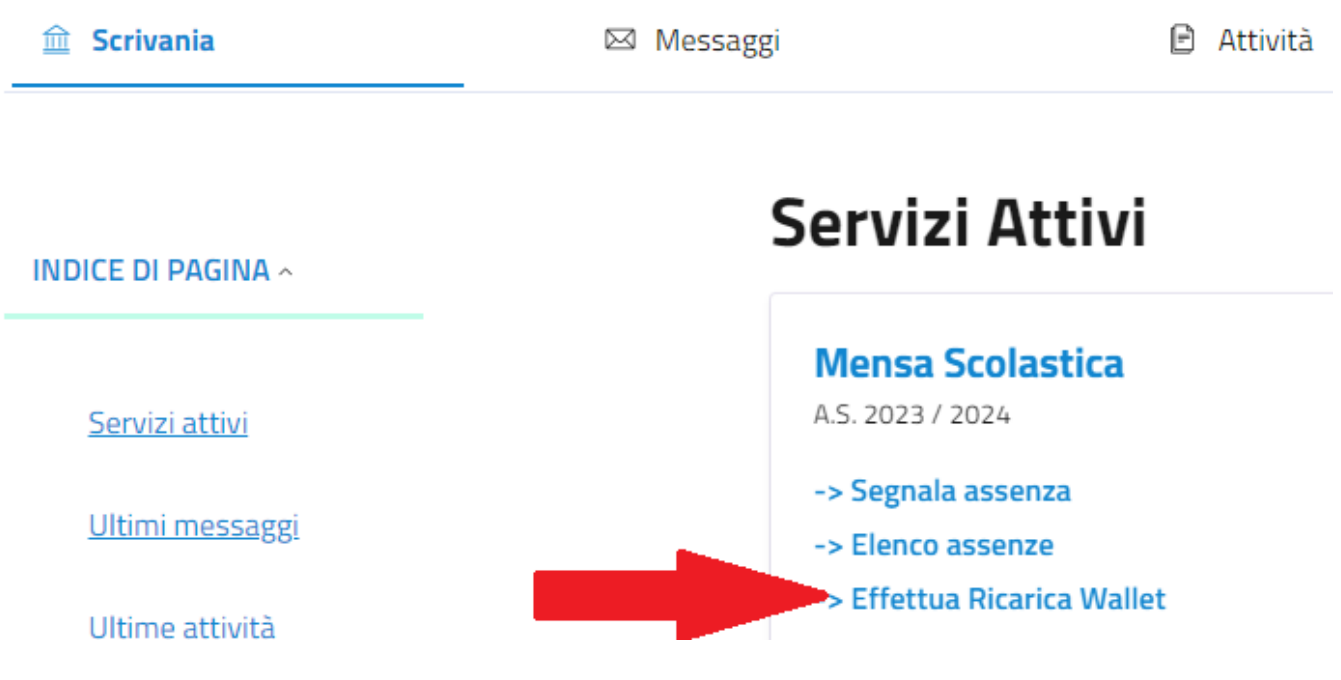

Nella pagina successiva viene proposto come pagante il genitore che ha effettuato l'accesso ed è possibile anche inserire un diverso pagante.

Cliccando su Avanti si procede indicando l'importo che si vuole caricare, procedendo viene poi proposto un riepilogo e si procede con il pagamento PagoPa.

Il comune sta provvedendo a caricare i crediti residui dell'anno precedente, nonché i debiti di piccolo importo. Il caricamento sarà completato nel mese di ottobre, così come le verifiche sulle richieste di riduzione in base alla Fascia ISEE, che saranno poi caricate retroattivamente da inizio servizio.

### **3. VISUALIZZARE L'ANAGRAFICA DELLA FAMIGLIA**

È possibile visualizzare l'anagrafica dei dati inseriti ed eventualmente inserire un secondo genitore.

Nel caso in cui le informazioni registrate non fossero corrette, si prega di comunicarlo via mail a [mensa@comune.saluzzo.cn.it](mailto:mensa@comune.saluzzo.cn.it)

 *Si chiede a tutti i genitori di verificare la correttezza dei dati* 

 *inseriti visualizzando la pratica.* 

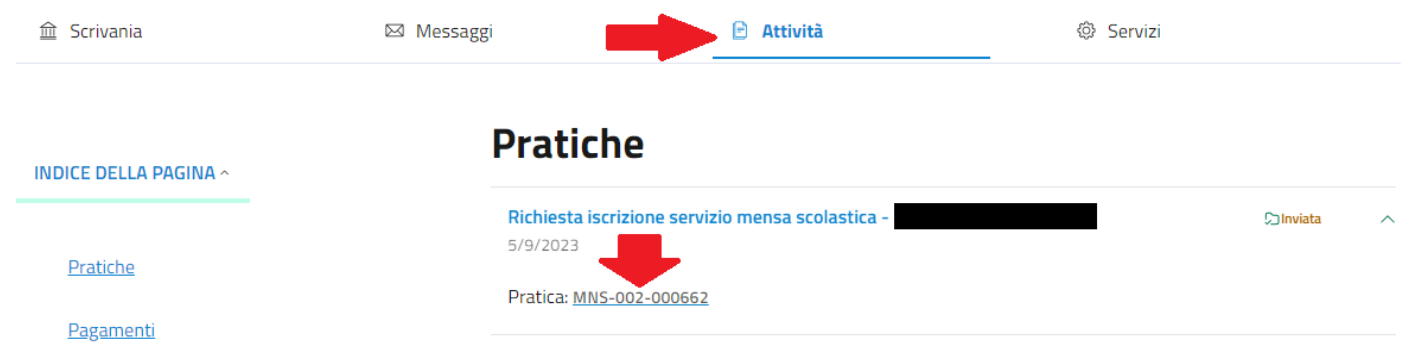